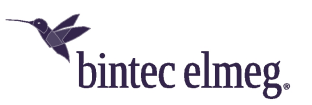

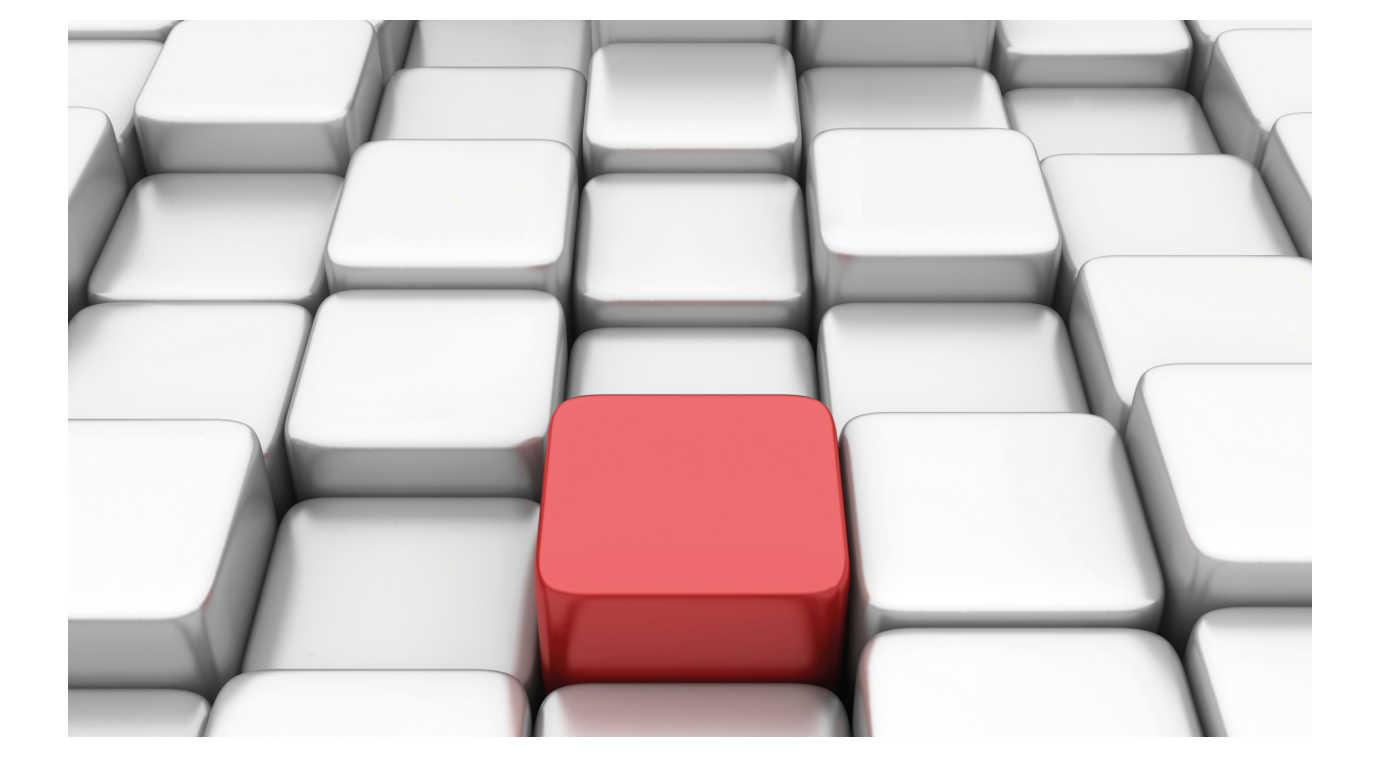

# Configuration of Frame Relay Interfaces over BRI ISDN

bintec Dm731-I

Copyright© Version 11.00 bintec-elmeg

## **Legal Notice**

Warranty

This publication is subject to change.

bintec offers no warranty whatsoever for information contained in this manual.

bintec is not liable for any direct, indirect, collateral, consequential or any other damage connected to the delivery, supply or use of this manual.

# **Table of Contents**

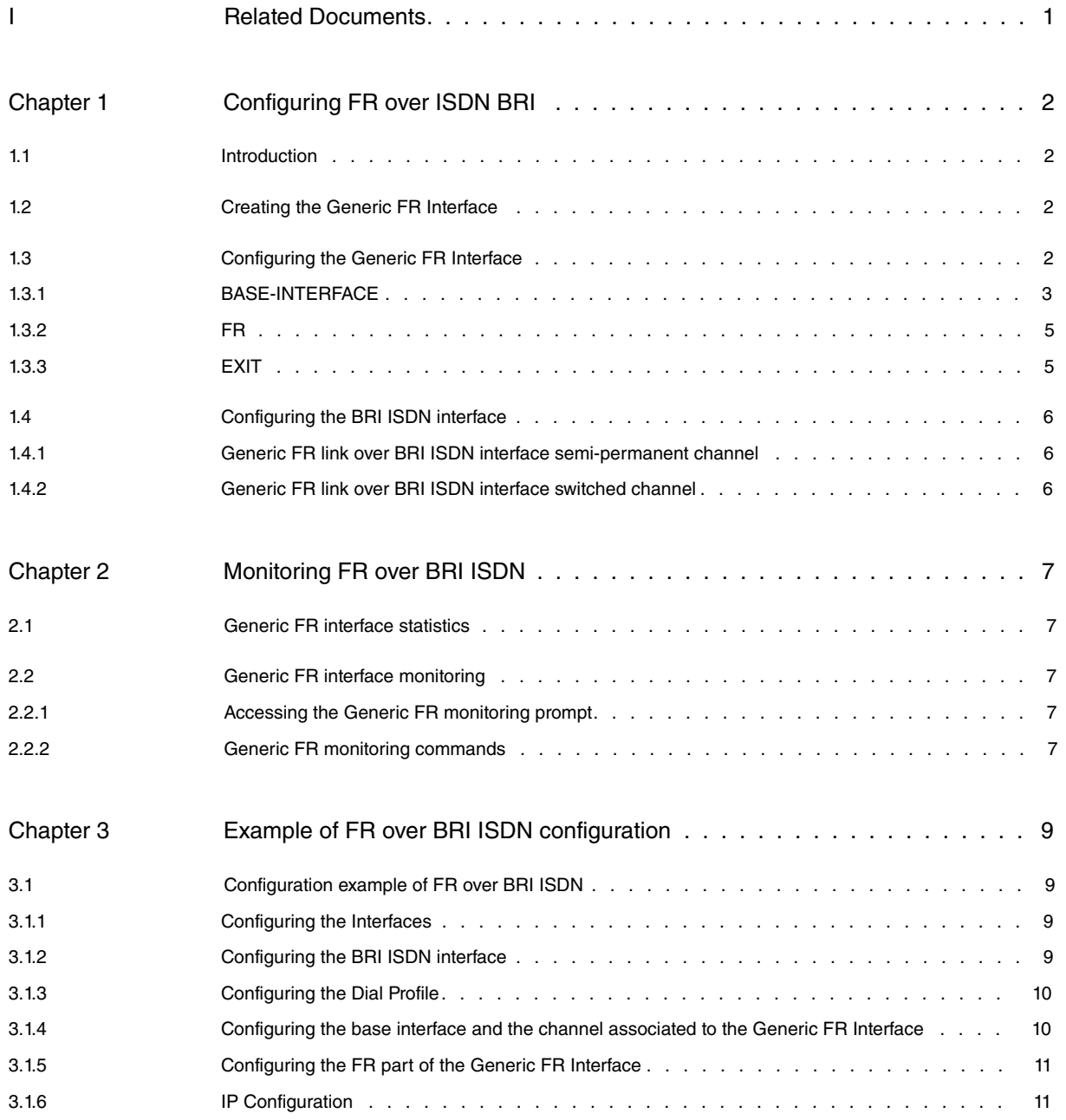

Table of Contents bintec-elmegraphy and the content of the content of the content of the content of the content of the content of the content of the content of the content of the content of the content of the content of th

# <span id="page-4-0"></span>**I Related Documents**

bintec Dm703-I Frame Relay bintec Dm729-I BRI ISDN Interface bintec Dm732-I Dial Profile bintec Dm772-I Common Configurations for Interfaces

# <span id="page-5-1"></span><span id="page-5-0"></span>**Chapter 1 Configuring FR over ISDN BRI**

# **1.1 Introduction**

This chapter describes the function of Frame Relay interface over ISDN BRI.

The information in this chapter is divided into the following sections:

- Creating the Generic FR interface.
- Configuring the Generic FR interface.
- Configuring the ISDN Basic Rate Interface.

<span id="page-5-2"></span>If you are unsure of the meaning of a Frame Relay interface term, please see bintec manual Dm703-I Frame Relay.

# **1.2 Creating the Generic FR Interface**

To configure a Frame Relay interface over an ISDN BRI link B channel, enter the following command:

Config>add device fr <identifier>

Where **<identifier>** is a number (between 1 and 10000) used to distinguish between existing interfaces of the same type.

Example:

```
Config>add device fr ?
<1..10000> Interface Id
Config>add device fr 1 ?
\langle cr \rangleConfig>add device fr 1
Config>
```
You can check that the new interface has been correctly added by listing the existing interfaces in the device (and verifying that the new Generic FR interface has been created):

```
Config>list devices
Interface Connector Type of interface
ethernet0/0 LAN1 Fast Ethernet interface
serial0/0 SERIAL0/WAN1 X25
serial0/1 SERIAL1/WAN2 X25
serial0/2 SERIAL2/WAN3 X25
bri0/0 BRI/ISDN1 ISDN Basic Rate Int
x25-node --- Router->Node
fr1 --- Generic FR
Config>
```
The Generic FR interface acts as an ISDN BRI interface user. It is a logical interface without any physical elements.

You can configure as many Generic Frame Relay interfaces as you wish over an ISDN BRI base interface. The ISDN BRI interface can also be configured to support switched or semi permanent connections. In this latter case, a call does not need to be established to transmit data over the B channel.

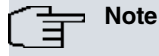

Remember to save your configuration changes and restart the device so that the changes take effect.

# <span id="page-5-3"></span>**1.3 Configuring the Generic FR Interface**

To configure a Generic FR interface over a BRI interface, run **network <interface\_name>** from the general configuration menu, where **interface\_name** is the name of the associated interface. For example, to access the FR1 interface, enter:

Config>network fr1

```
-- Generic FR User Configuration --
fr1 config>
```
The Generic FR interface configuration menu presents the following options:

```
frX config>?
 base-interface Access the base interface configuration menu
 fr Takes you to the Frame Relay configuration prompt
 exit
frX config>
```
<span id="page-6-0"></span>In addition to the above commands, there are some others that are common to all the device's interfaces. These commands are described in bintec manual Dm772-I Common Configurations for Interfaces.

### **1.3.1 BASE-INTERFACE**

Run base-interface to access the base interface configuration menu (in this case a BRI ISDN interface). In the Base frX IFC config> configuration menu, parameters related to the FR link association over a BRI ISDN interface channel are specified.

```
frX config>base-interface
-- Base Interface Configuration --
frX Base IFC config>
```
The following commands are available from the frX Base IFC config> prompt:

```
frX Base IFC config>?
 base-interface Specify a base interface
 list List current configuration
 no Negate a command or set its default
 exit
frX Base IFC config>
```
### **1.3.1.1 BASE –INTERFACE**

Run **base-interface** to specify the associated ISDN BRI interface, the number of the B channel through which you wish to establish the FR link (only used for semi-permanents connections) and the call profile name you wish to associate (for switch links).

Syntax:

```
frX Base IFC config>base-interface <interface> <circuit_id> {link | profile <profile_name>}
```
Specifically, for switch connections, the syntax is as follows:

fr*X* Base IFC config>base-interface <interface> 255 profile <profile\_name>

If you want a FR link to establish over a semi-permanent ISDN connection, given that it is not necessary to execute calls, the call profile does not require configuring (and should one be specified, it will not be used). The syntax therefore is:

fr*X* Base IFC config>base-interface <interface> <circuit\_id> link

Example:

```
fr1 Base IFC config>base-interface ?
 <interface> Base interface
fr1 Base IFC config>base-interface bri0/0 ?
 <1..255> Base circuit id
fr1 Base IFC config>base-interface bri0/0 255 ?
 link Add this interface to the dial group
 profile Dial profile to use with this interface
fr1 Base IFC config>base-interface bri0/0 255 profile ?
 <word> Text
fr1 Base IFC config>base-interface bri0/0 255 profile prueba ?
 \langle c \ranglefr1 Base IFC config>base-interface bri0/0 255 profile prueba
fr1 Base IFC config>
```
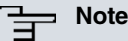

The channel number (circuit id) is only significant for FR connections over SEMIPERMANT channels, as in the case of switched channels, the channel is assigned when the call is executed (the configured value must be 255). Value 255 indicates that no channel is associated so, if you are dealing with semipermanent connections, the link will not be operative.

Where both B channels have been grouped in the ISDN BRI base interface, to configure the link over said group, you can indicate either of the two channels pertaining to the group. However, as a general rule, we recommend assigning the lowest numbered channel i.e. number 1.

The Dial Profile allows you to associate the link with the indicated profile (that contains data such as the type of permitted calls, where the outgoing calls are directed, permitted incoming calls, the idle time etc.) If there is no dial profile associated, the link cannot be established (if the ISDN connection is switch).

For further information on Dial Profiles please see manual bintec Dm732-I Dial Profile.

### **1.3.1.2 LIST**

Displays the options configured in the base interface section.

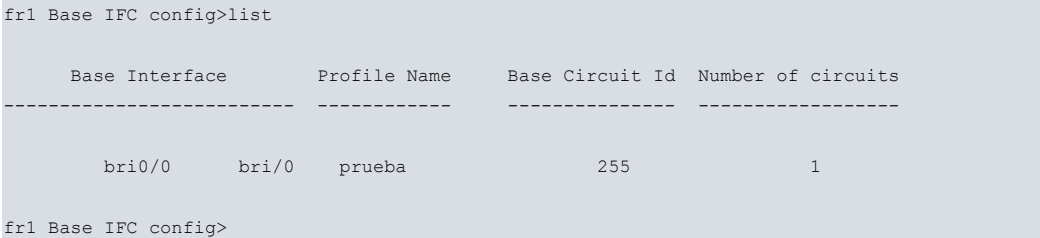

**"Base interface",** this refers to the name of the base interface the FR interface is established over (in this case it must be the number of the associated BRI ISDN interface). The text that appears after the interface name (bri/0) provides information on the interface type. This is useful when dealing with serial lines as it indicates whether the line is synchronous or asynchronous.

**"Profile** name", name of the call profile associated to the FR link. This identifier relates the circuit to the call characteristics it will have (source address, destination address, type of permitted calls etc.). This is only applicable for the Primary ISDN interface, as the E1 does not carry out calls.

**"Base Circuit Id"** this is the B channel number over which you wish to establish the connection. Either of the two available B channels may appear in the BRI (values 1 or 2) and additionally the value 255 (this indicates the channels are switched and therefore the channel number is assigned on establishing the call). When the two B channels are grouped in the ISDN BRI base interface, the connection is established over the group of two B channels making the binary transfer rate 128 Kbps.

**"Number of circuits",** the number of base interface circuits going to be used. FR interfaces always use a single circuit.

### **1.3.1.3 NO**

#### **1.3.1.3.1 NO BASE-INTERFACE**

The **no base-interface** command deletes the current association with a base interface. You must specify the associated ISDN BRI interface and the channel number assigned as parameters.

```
fr1 Base IFC config>no ?
 base-interface Specify a base interface
fr1 Base IFC config>no base-interface ?
 <interface> Base interface
fr1 Base IFC config>no base-interface bri0/0 ?
 <1..255> Base circuit id
 \langle c \ranglefr1 Base IFC config>no base-interface bri0/0 255 ?
 \langle cr \ranglefr1 Base IFC config>no base-interface bri0/0 255
fr1 Base IFC config>
```
#### **1.3.1.4 EXIT**

Exits the frX Base IFC config> configuration prompt.

```
frX Base IFC config>exit
frX config>
```
## **1.3.2 FR**

Takes you to the Frame Relay configuration prompt.

```
frX config>fr
-- Frame Relay user configuration --
frX FR config>
```
The commands that can be used within the Frame Relay configuration menu are the same as those described for normal interfaces over a serial line.

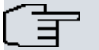

### **Note**

The use of configuration commands for Frame Relay interfaces over a serial line is also valid for Frame Relay interfaces over ISDN. For further information, please consult bintec manual Dm703-I Frame Relay.

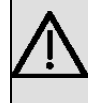

## **Important**

When configuring Frame Relay connections over ISDN with inverse ARP, it's convenient to configure an ARP retry period distinct to zero to ensure correct operations.

#### Non-configurable parameters

Some specific Frame Relay parameters are not configurable in the Frame Relay interfaces over BRI ISDN. If you try to configure these, the following message will appear:

CLI Error: Option not supported on dial FR interfaces CLI Error: Command error

The commands that cannot be used are displayed below:

- invert-txc
- set encoding nrz
- set encoding nrzi
- set idle flag
- set idle mark
- set line-speed
- set transmit-delay

<span id="page-8-1"></span>These commands refer to the configuration of the serial line physical and HDLC parameters (these do not exist in Frame Relay interfaces over BRI ISDN).

# **1.3.3 EXIT**

Returns to the general configuration prompt, Config>.

Example:

fr1 config>exit Config>

# <span id="page-9-0"></span>**1.4 Configuring the BRI ISDN interface**

Our router allows you to configure the BRI ISDN base interface. Generally speaking, the parameters set in this interface allow the router to adapt to the characteristics of the different ISDN standards available. In most cases, however, the default configuration can be used and there is no need to set any parameters in the the BRI ISDN interface.

<span id="page-9-1"></span>To correctly establish an FR link over a BRI ISDN interface with semi-permanent B channels, you will need to correctly configure certain parameters in the BRI ISDN interface. The possibilities are:

# **1.4.1 Generic FR link over BRI ISDN interface semi-permanent channel**

<span id="page-9-2"></span>Here, configure the channel where you wish to establish the FR connection as semi-permanent (permanent).

# **1.4.2 Generic FR link over BRI ISDN interface switched channel**

There must be a BRI ISDN interface channel configured as switched. The two B channels appear configured as switched in the default configuration.

The B channel type is configured by running **set circuit type**. First, access the BRI ISDN interface configuration menu:

```
Config>network bri0/0
-- BRI ISDN Configuration --
bri0/0 BRI config>
```
The options presented in the BRI ISDN interface configuration menu are as follows:

```
bri0/0 BRI config>?
```
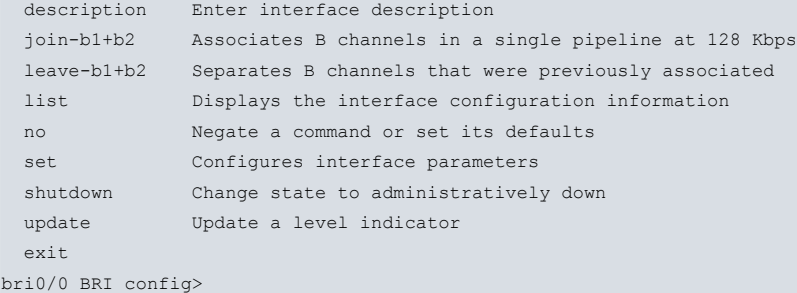

Now configure the B channels. The two possible options are semi-permanent (permanent) or switched (switched).

```
bri0/0 BRI config>set circuit type ?
 permanent Permanent connection type (Not Q.931 signalling)
 switched Switched connection type
```
Example 1:

```
bri0/0 BRI config>set circuit type switched ?
 <1..2> Enter circuit
bri0/0 BRI config>set circuit type switched 1
bri0/0 BRI config>
```
#### Example 2:

```
bri0/0 BRI config>set circuit type permanent ?
<1..2> Enter circuit
bri0/0 BRI config>set circuit type permanent 1
bri0/0 BRI config>
```
In addition to the type of B channel, you can also configure the maximum frame size used (MTU) in the interface, the maximum frame size for each channel and the grouping of the two B channels (so the total binary rate is 128 Kbps, provided the network supports this). There are also a number of other parameters related to ISDN that can be configured, e.g., the numbering plan, standard used, etc. For further information on these parameters, please see bintec manual Dm729-I BRI ISDN Interface.

# <span id="page-10-1"></span><span id="page-10-0"></span>**Chapter 2 Monitoring FR over BRI ISDN**

# **2.1 Generic FR interface statistics**

To display the statistics for the Generic FR over ISDN BRI interface, run **device** followed by the interface name for the statistics you wish to obtain at the monitoring prompt (+).

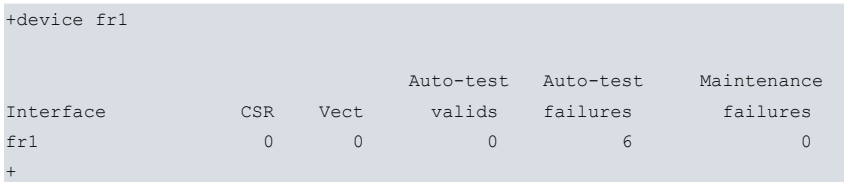

# <span id="page-10-3"></span><span id="page-10-2"></span>**2.2 Generic FR interface monitoring**

# **2.2.1 Accessing the Generic FR monitoring prompt**

To access the monitoring prompt for the Frame Relay over ISDN BRI interface, run **network** followed by the interface name.

```
+network fr1
Generic FR Console
fr1+
```
### <span id="page-10-4"></span>**2.2.2 Generic FR monitoring commands**

All Generic FR interface monitoring commands must be entered at the prompt specified above,  $trX > 0$ .

The available commands are described below.

### **2.2.2.1 ? (HELP)**

Shows the options available for the current menu and lists the command options that can be entered. The commands available in the corresponding console menu for monitoring Generic FR are as follows:

```
frX+?
 base-interface Base interface monitor
 fr Frame Relay protocol monitor
 exit
frX+
```
### **2.2.2.2 BASE-INTERFACE**

Run **base-interface** to reach the monitoring prompt for parameters related to the base interface, which in this case is a BRI ISDN interface.

```
frX+base-interface
Base Interface Console
frX Base IFC+
```
The following commands are available at this level:

#### **2.2.2.2.1 ? (HELP)**

Lists the available commands.

fr*X* Base IFC+?

list Display base interface parameters

exit fr*X* Base IFC+

#### **2.2.2.2.2 LIST**

Displays the parameters related to the base interface.

```
frX Base IFC+list
Destination address : 384200
Local address :
Base interface : bri0/0
Circuit id request : 255
Dial circuit status : OPEN
Circuit id assigned : 1
frX Base IFC+
```
#### The meaning of the displayed information is as follows:

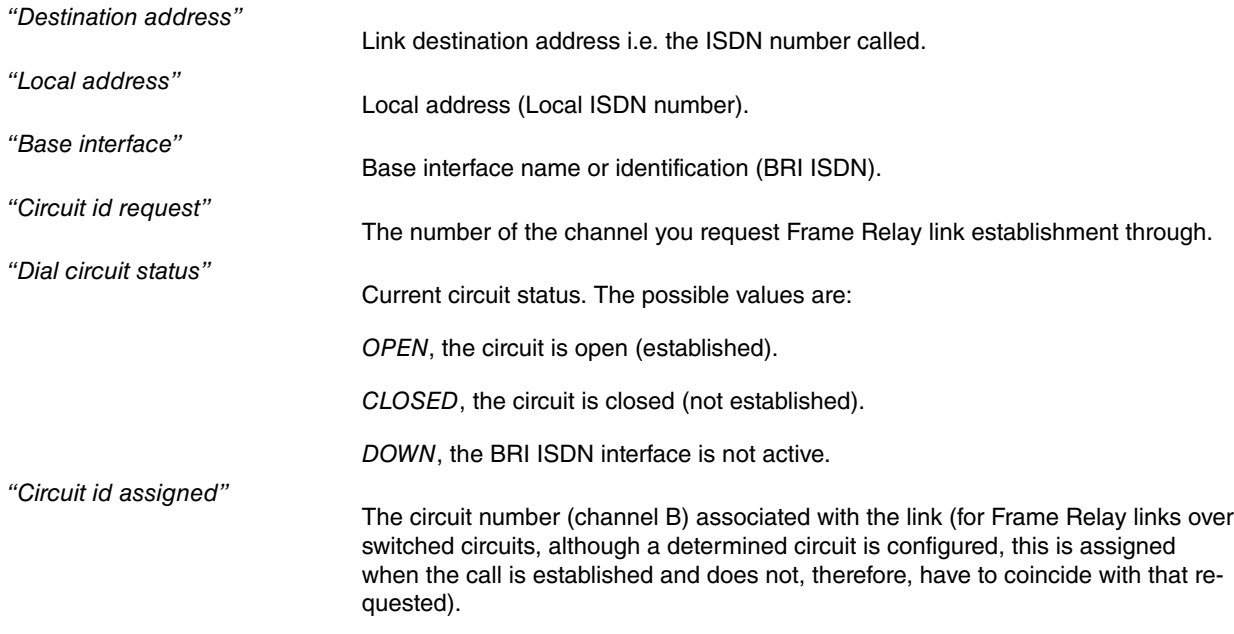

#### **2.2.2.2.3 EXIT**

Exits the monitoring prompt for the parameters relative to the base interface.

```
frX Base IFC+exit
frX+
```
### **2.2.2.3 FR**

Accesses the monitoring menu for Frame Relay interface own parameters. This is described in more detail in manual bintec Dm703-I Frame Relay.

```
frX+fr
-- Frame Relay Console --
frX FR+
```
### **2.2.2.4 EXIT**

Exits the Generic FR interface monitoring prompt and returns to the previous prompt.

```
frX+exit
+
```
# <span id="page-12-1"></span><span id="page-12-0"></span>**Chapter 3 Example of FR over BRI ISDN configuration**

# **3.1 Configuration example of FR over BRI ISDN**

Supposing we have a scenario such as the one displayed below. This deals with accessing a HOST through a Frame Relay PVC. The HOST is connected to the Frame Relay Network through a point-to-point line. The router accesses through ISDN, calling a determined telephone number, which the operator has provided as the access point for the Frame Relay Network.

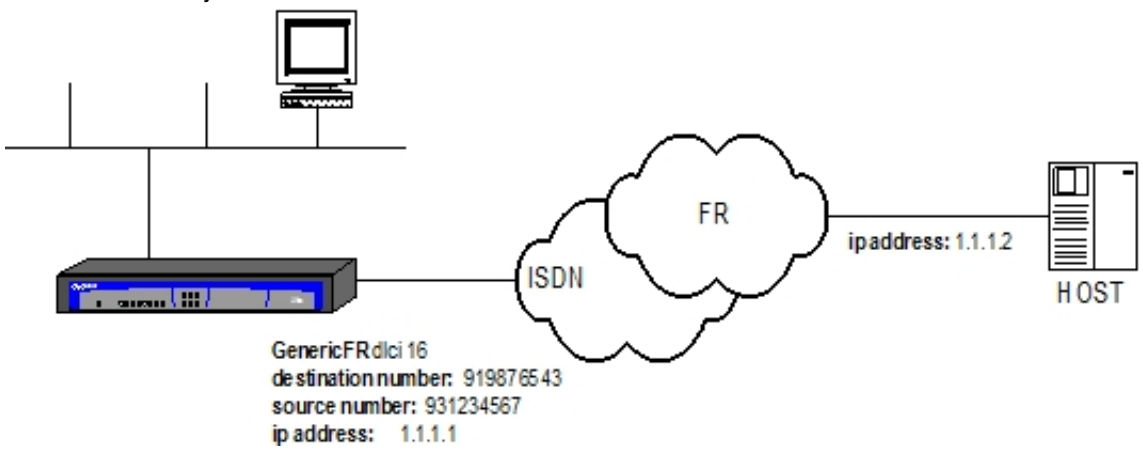

## <span id="page-12-2"></span>**3.1.1 Configuring the Interfaces**

Add the Generic FR interface.

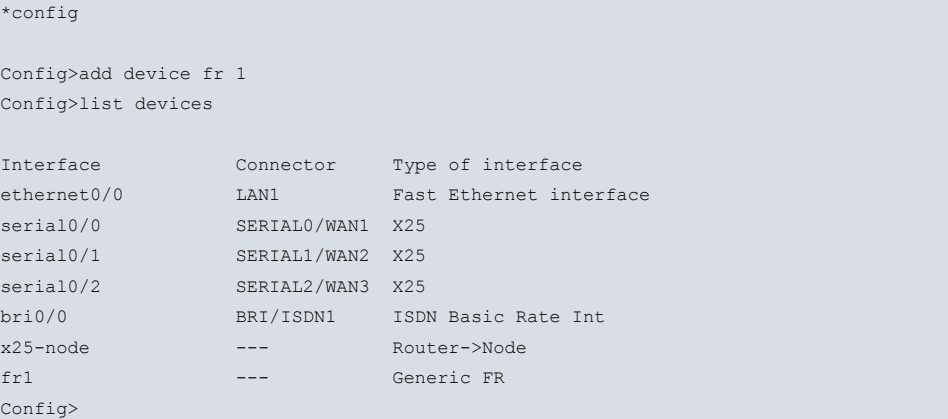

# <span id="page-12-3"></span>**3.1.2 Configuring the BRI ISDN interface**

You do not need to configure any of the parameters as we are going to use switched circuits with MTU 2048 without channel grouping. This is the default configuration. The local address is not configured either as this is not mandatory. The "local address" however is configured in the dial profile.

```
Config>network bri0/0
-- BRI ISDN Configuration --
bri0/0 BRI config>list
ISDN Standard : EURO-ISDN
Emulation : User
Type of number : Unknown
Numbering Plan Identific : Unknown
Sending Complete : Enabled
Alerting incoming calls : Disabled
Calling number presentat : Allowed
TEI Negotiation option : First Call
Supervision interval : 0
Supervision fails to down: 3
```
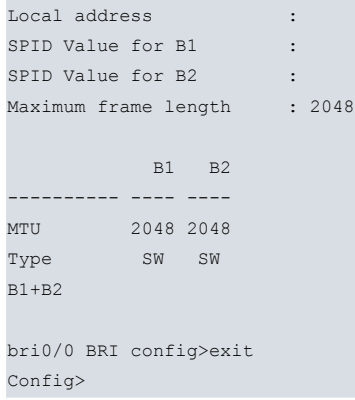

# <span id="page-13-0"></span>**3.1.3 Configuring the Dial Profile**

Here, we configure the parameters to make and receive calls. Enter the name selected for the profile, the local number, the remote and the release time without data. The time, in this case, is configured with a zero value (i.e. once the call is established, it's maintained and not released).

```
Config>global-profiles dial
-- Dial Profiles Configuration --
Dial Profiles config>profile frprueba local-address 931234567
Dial Profiles config>profile frprueba remote-address 919876543
Dial Profiles config>list
DIAL PROFILE..: frprueba
Local Address.: 931234567
Remote Address: 919876543 Alternative Remote:
Permissions...: Outbound
Idle Time.....: 0
Shutdown Calls: Yes
Priority......: Normal
Callback......: None
ISDN Call type: Digital unrestricted data
ISDN Class....: 64 Kbps
Hold queue....: 0
3GPP Acc Ctrl.: None
3GPP APN......: None
3GPP PDPType .: IP
3GPP CBST.....: 0,0,1
Call Retry....: Disabled
Call List.....: None
Dial Profiles config>exit
Config>
```
# <span id="page-13-1"></span>**3.1.4 Configuring the base interface and the channel associated to the Generic FR Interface**

Configure the profile to use for this interface and the associated BRI ISDN base interface. The channel is set to 255 as the ISDN interface here is switched, therefore the channel is assigned by the Network during call establishment.

```
Config>network fr1
-- Generic FR User Configuration --
fr1 config>base-interface
-- Base Interface Configuration --
fr1 Base IFC config>base-interface bri0/0 255 profile frprueba
fr1 Base IFC config>list
    Base Interface Profile Name Base Circuit Id Number of circuits
        -------------------------- ------------ --------------- ------------------
        bri0/0 bri/0 frprueba 255 1
```

```
fr1 Base IFC config>exit
fr1 config>exit
Config>
```
# <span id="page-14-0"></span>**3.1.5 Configuring the FR part of the Generic FR Interface**

The FR part is configured in exactly the same way as an FR interface over a WAN line. In this example, we are going to configure PVC 16 and a protocol address (association between the destination IP address and DLCI).

```
Config>network fr1
-- Generic FR User Configuration --
fr1 config>fr
-- Frame Relay user configuration --
fr1 FR config>pvc 16 default
fr1 FR config>protocol-address 1.1.1.2 16
fr1 FR config>exit
fr1 config>exit
Config>
```
### <span id="page-14-1"></span>**3.1.6 IP Configuration**

Adds the Generic FR interface IP address (the rest of the configuration that the router may have, has not been detailed).

Config>network fr1

```
-- Generic FR User Configuration --
fr1 config>ip address 1.1.1.1 255.0.0.0
fr1 config>exit
Config>
```
The configuration is now complete. This needs to be saved and the router restarted.

```
Config>save
Save configuration (Yes/No)? y
Building configuration as text... OK
Writing configuration... OK on Flash
Config>
*restart
Are you sure to restart the system(Yes/No)? y
 Done
```
Restarting. Please wait ......................................................

Run **show config** to display the device configuration:

```
Config>show config
; Showing System Configuration for access-level 15 ...
log-command-errors
no configuration
add device fr 1
set data-link x25 serial0/0
set data-link x25 serial0/1
set data-link x25 serial0/2
global-profiles dial
; -- Dial Profiles Configuration --
  profile frprueba default
  profile frprueba dialout
  profile frprueba remote-address 919876543
  profile frprueba local-address 931234567
;
exit
```

```
;
network fr1
; -- Generic FR User Configuration --
 ip address 1.1.1.1 255.0.0.0
;
 base-interface
; -- Base Interface Configuration --
   base-interface bri0/0 255 link
   base-interface bri0/0 255 profile frprueba
;
exit
;
 fr
; -- Frame Relay user configuration --
    pvc 16 default
;
   protocol-address 1.1.1.2 16
 exit
;
exit
;
dump-command-errors
end
; --- end ---
Config>
```